### How to use EGNU/GCC and uBUG12

Download and install both EGNU and GCC. Links are:

http://www.geocities.com/englere\_geo/ http://www.ericengler.com/EmbeddedGNU.aspx http://www.gnu-m68hc11.org/

EGNU IDE download link http://www.ericengler.com/downloads/egnu092.zip

GCC download for Win98, XP and 2K http://stephane.carrez.free.fr/m68hc11\_pkg\_zip.php http://stephane.carrez.free.fr/EXE/gnu-68hc1x-2.92.exe

Locate the **EmbeddedGNU.exe** where it is installed too and double click on the icon.

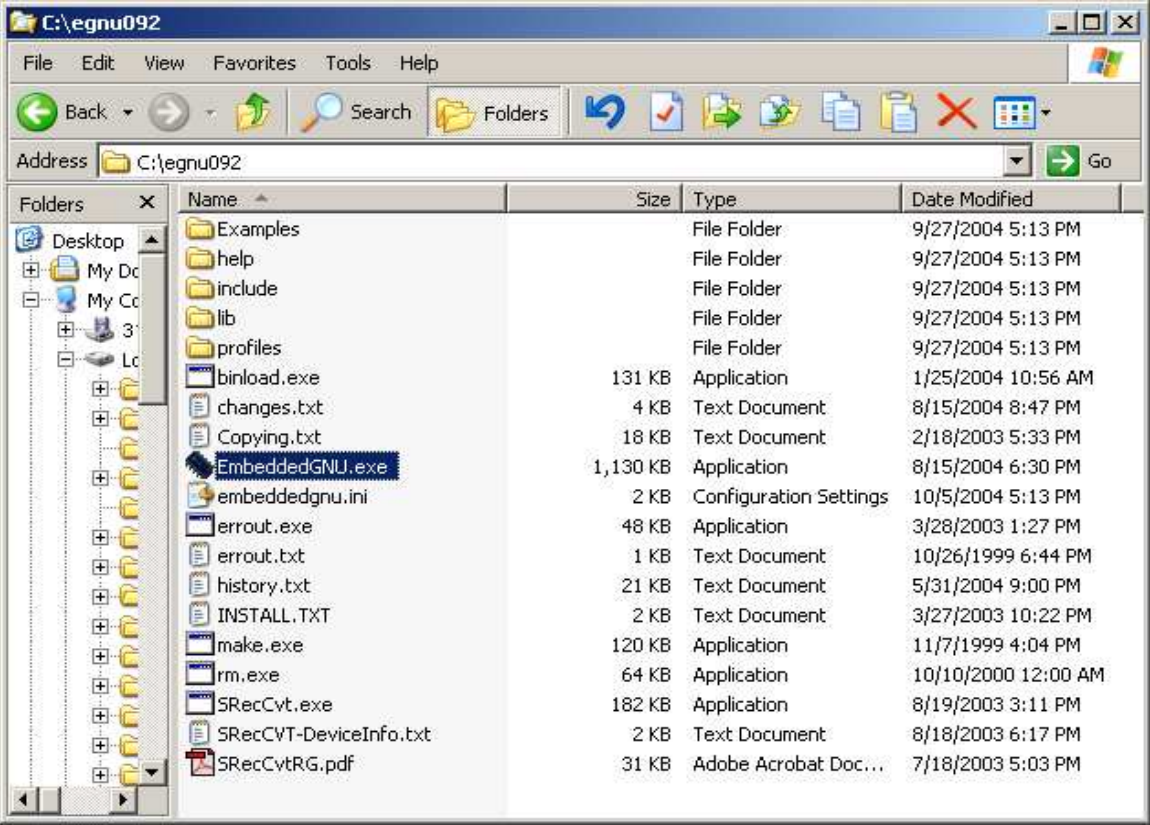

It will prompt for setting up the COM. Select the Yes or No button. It is NOT necessary to setup the COM but if one wants too then the following sequence is how to. Please note that if COM is enabled it will interfere with uBUG12 if there is only one COM port in the PC. If there are 2 serial ports in the PC then this problem will not exist.

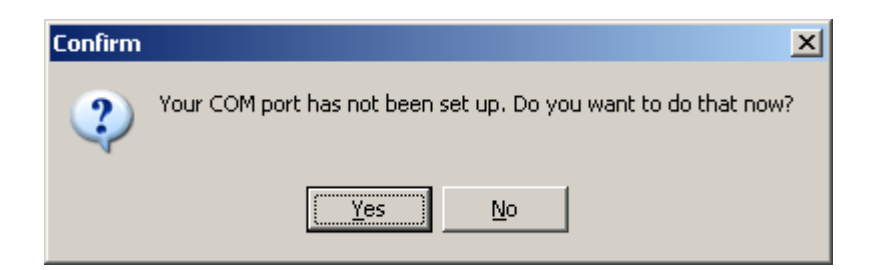

If yes is selected then choose a COM port by clicking on the pull down arrow. The environment setup can be change by the Change COM options button.

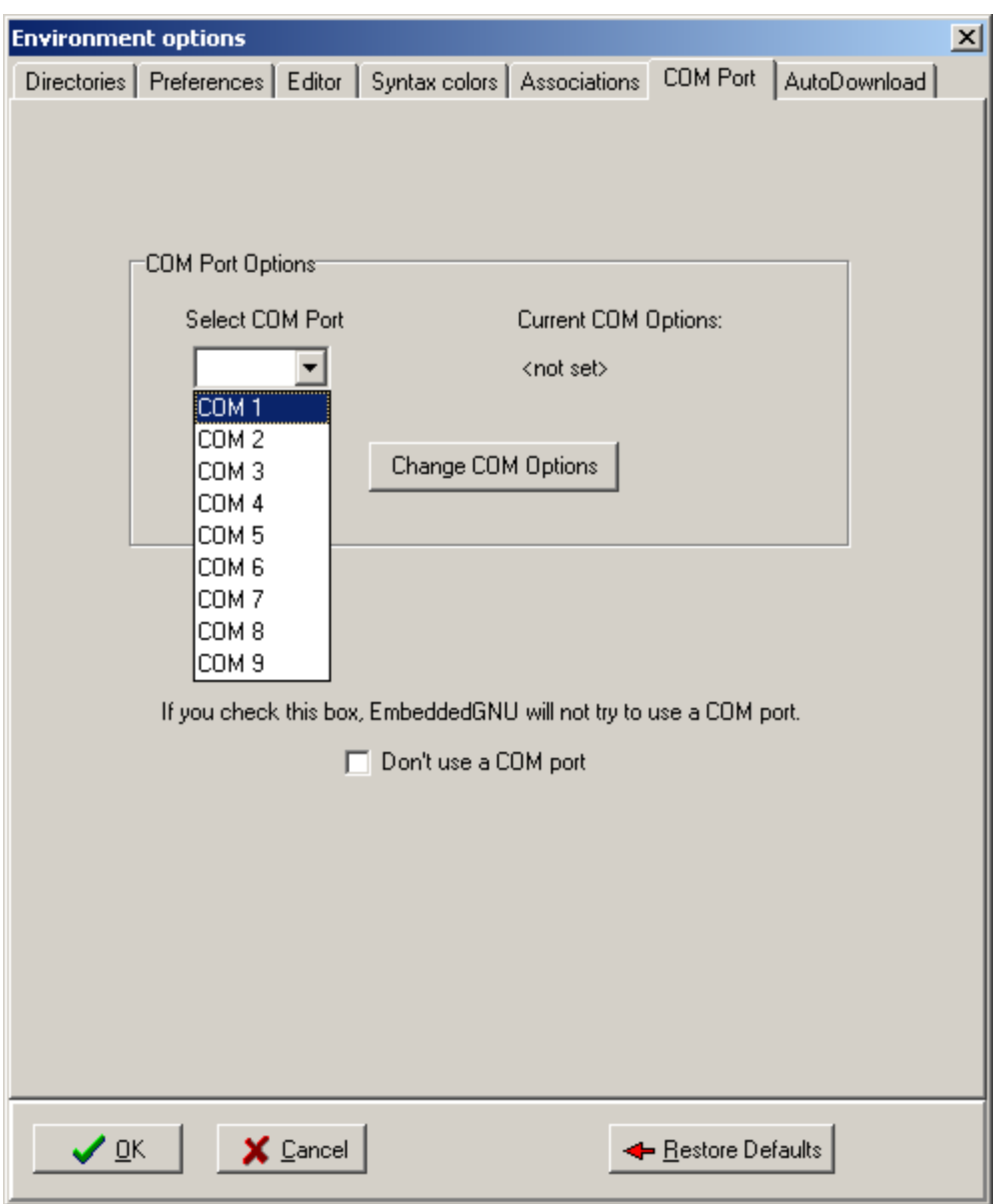

Here COM 1 is selected then press OK button.

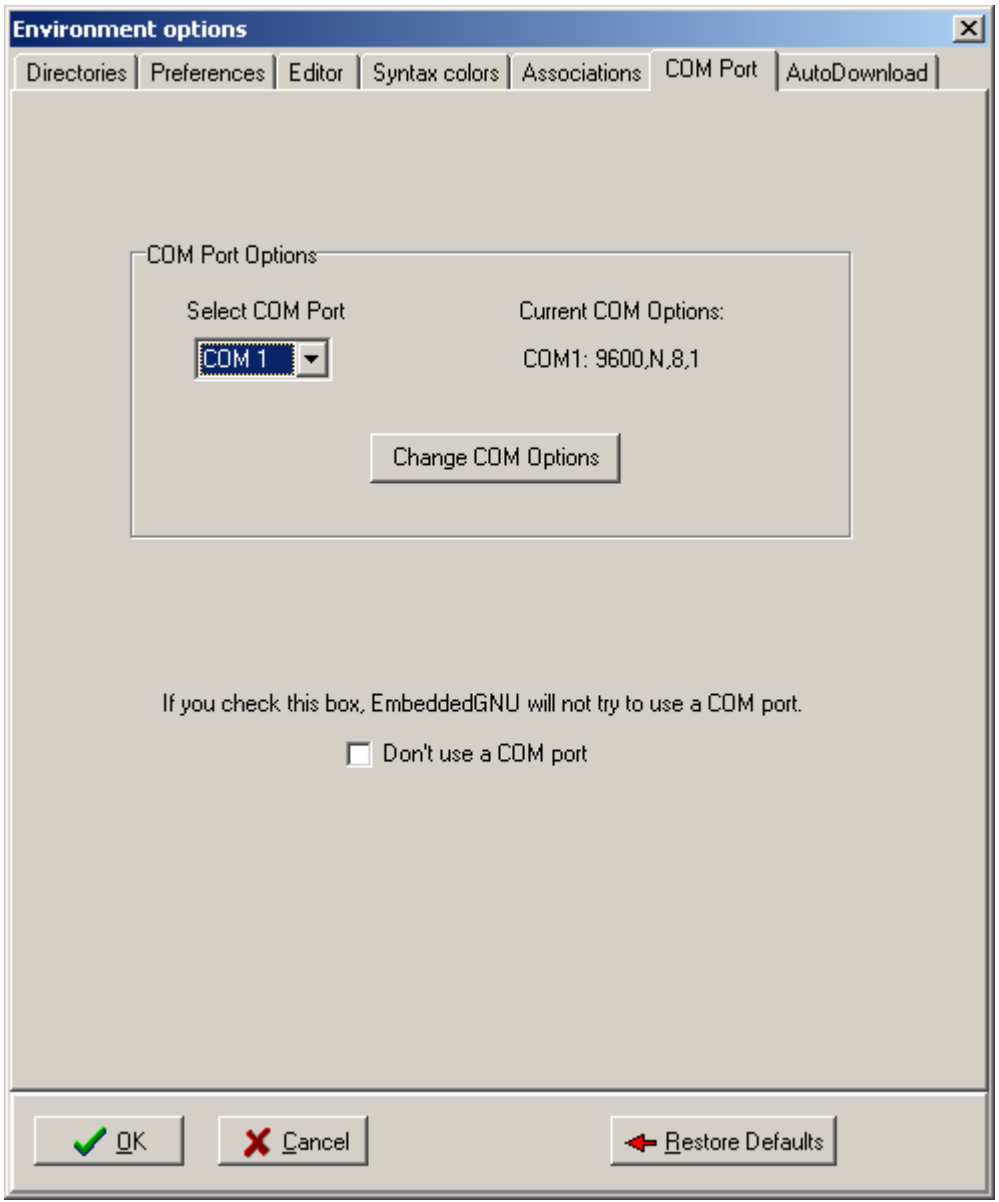

After the setup note the right window pane is greyed out and left window is blank. As usual with IDEs one is left with a BIG question what to do next. Let us then create a Project.

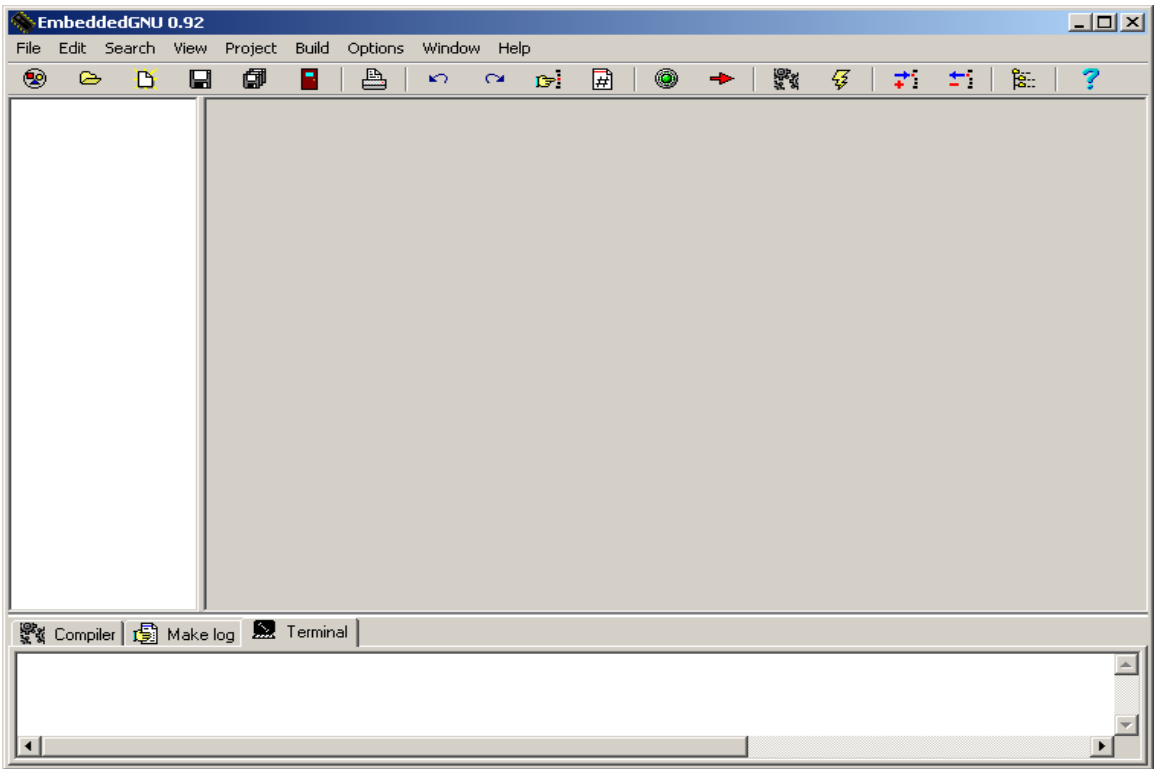

To create a new Project select File - New Project.

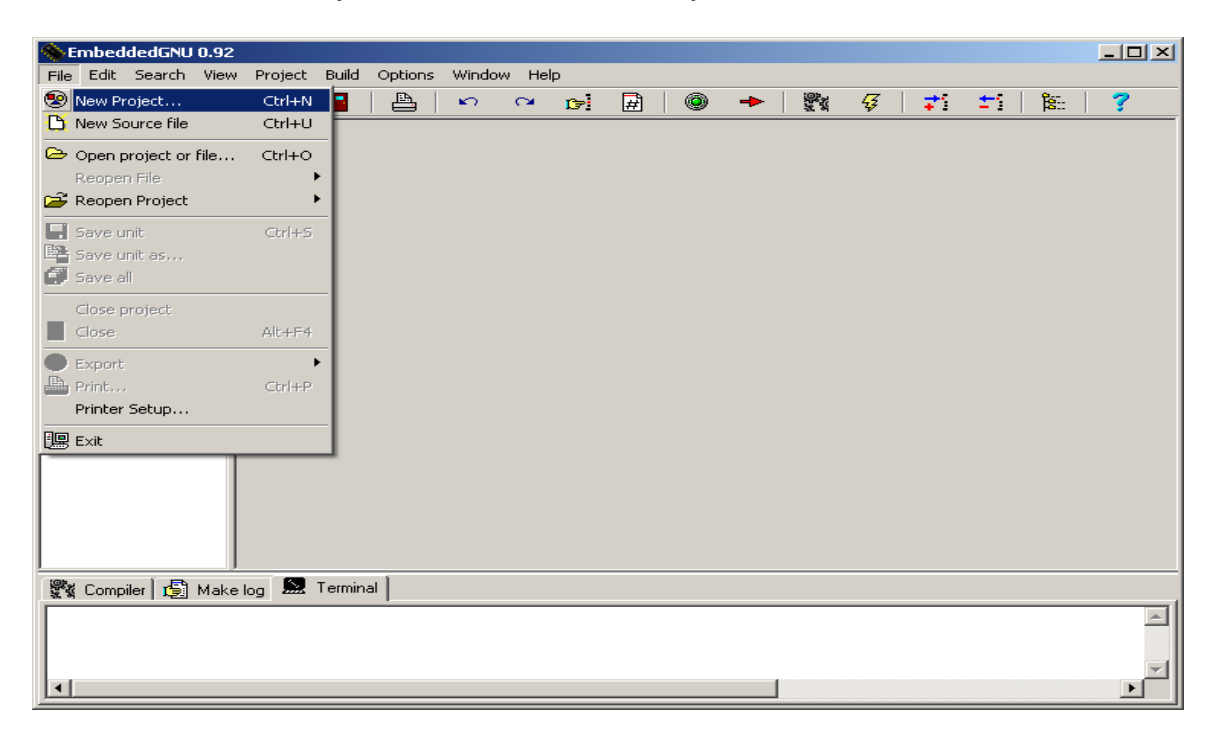

Give a name that makes sense. Here it is called test then press OK

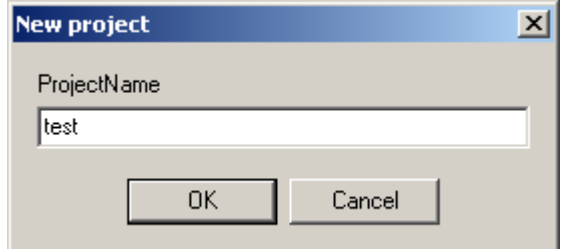

Showing where to save the new project. User should decide whether to create a new folder or save it to an existing folder. Press Save button to Save project.

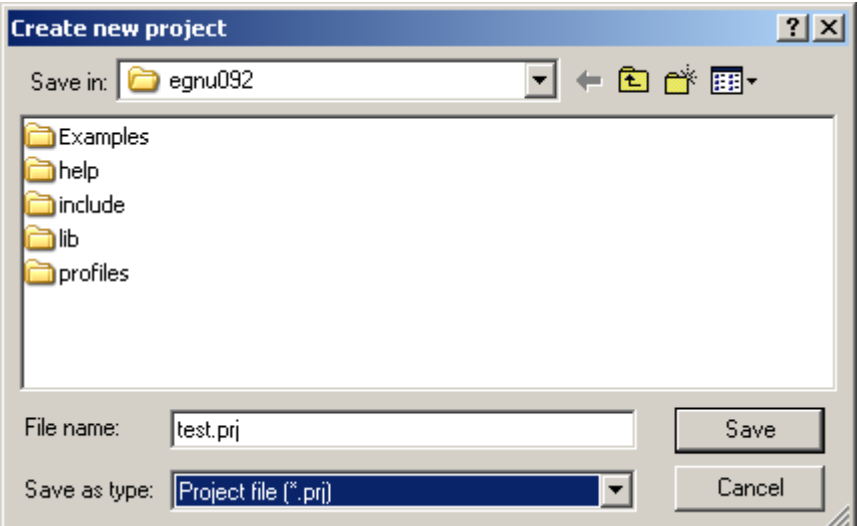

The setup is the Project options. Here one can create a new profile or edit an existing profile.

What is profile? Profile is the type of board and MCU resources that one is working with. If a profile does not exist for one particular board/MCU model then one can create one. One can also edit an existing profile.

The Project Options is VERY important to the setup.

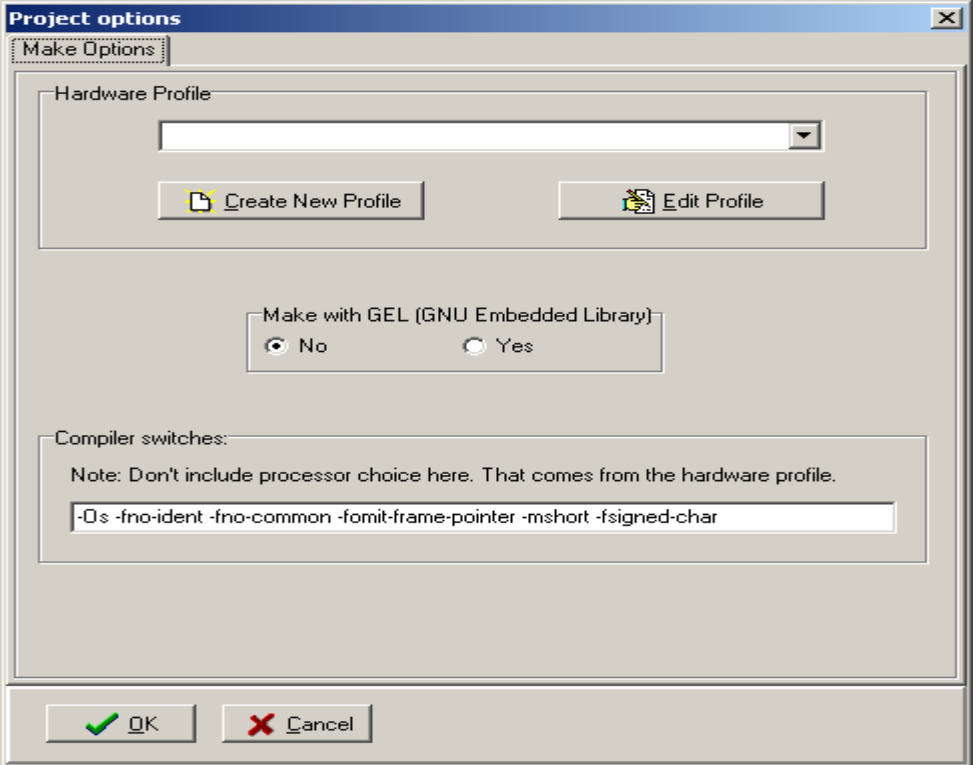

Choosing an existing profile.

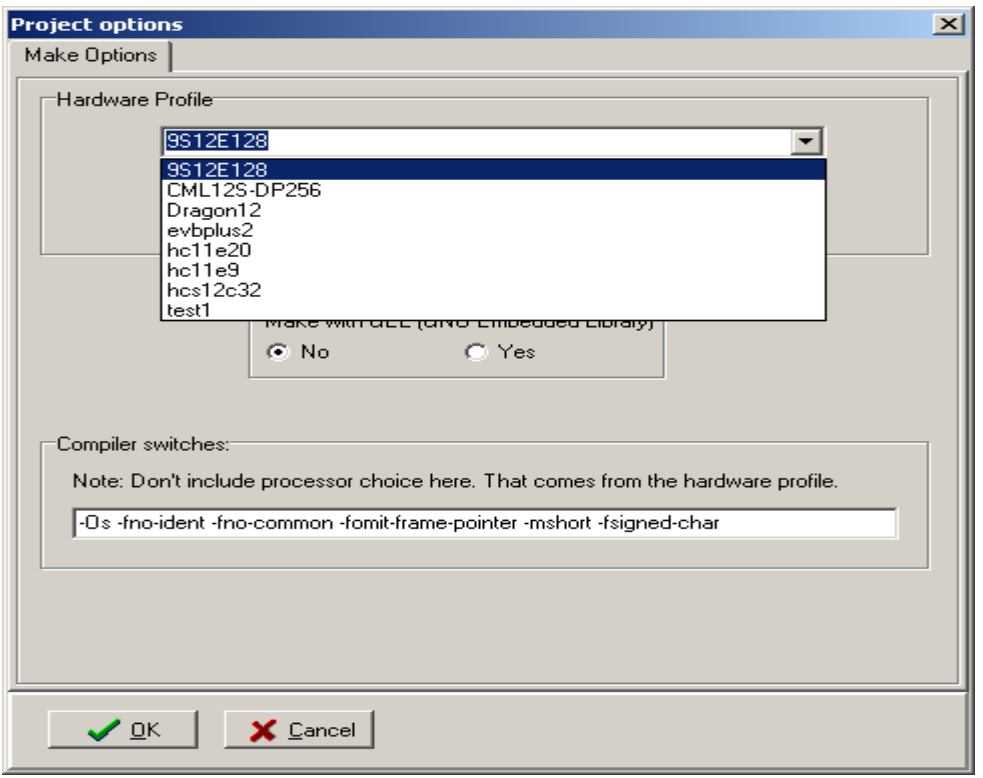

In this example we will be using the 9S12E128 with Technological Arts Adapt9S12E128. By selecting the Edit profile button one can see the hardware profile as shown.

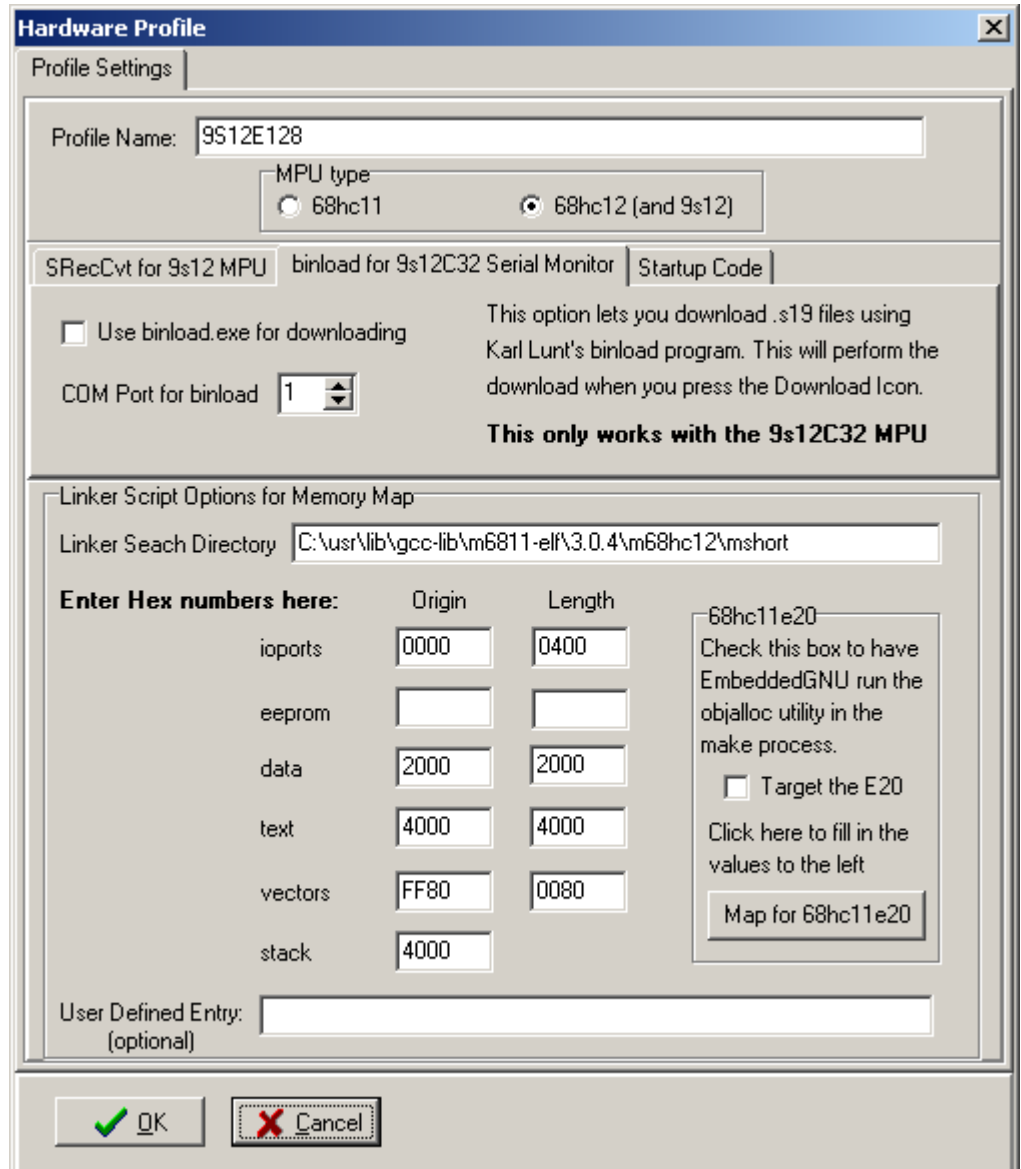

If the linker is not setup properly there is an error similar to this.

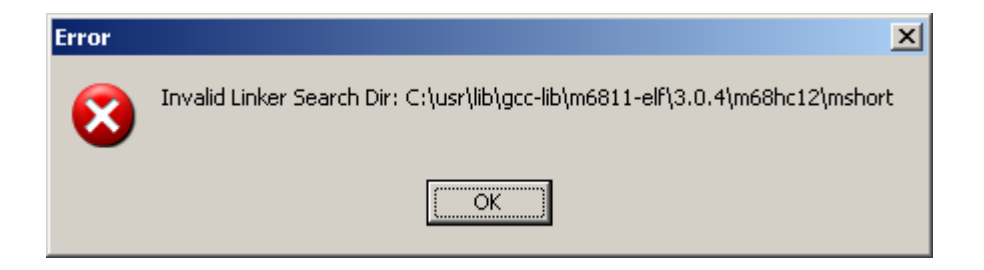

Locate where the GCC is installed and note the version number.

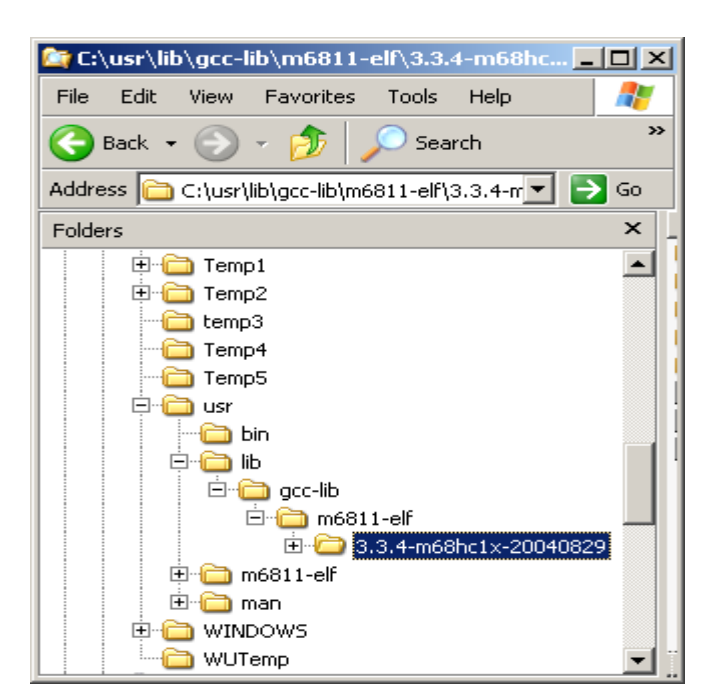

Edit Linker Search Directory to

C:\usr\lib\gcc-lib\m6811-elf\3.3.4-m68hc1x-20040829\mshort then press OK and the error will go away.

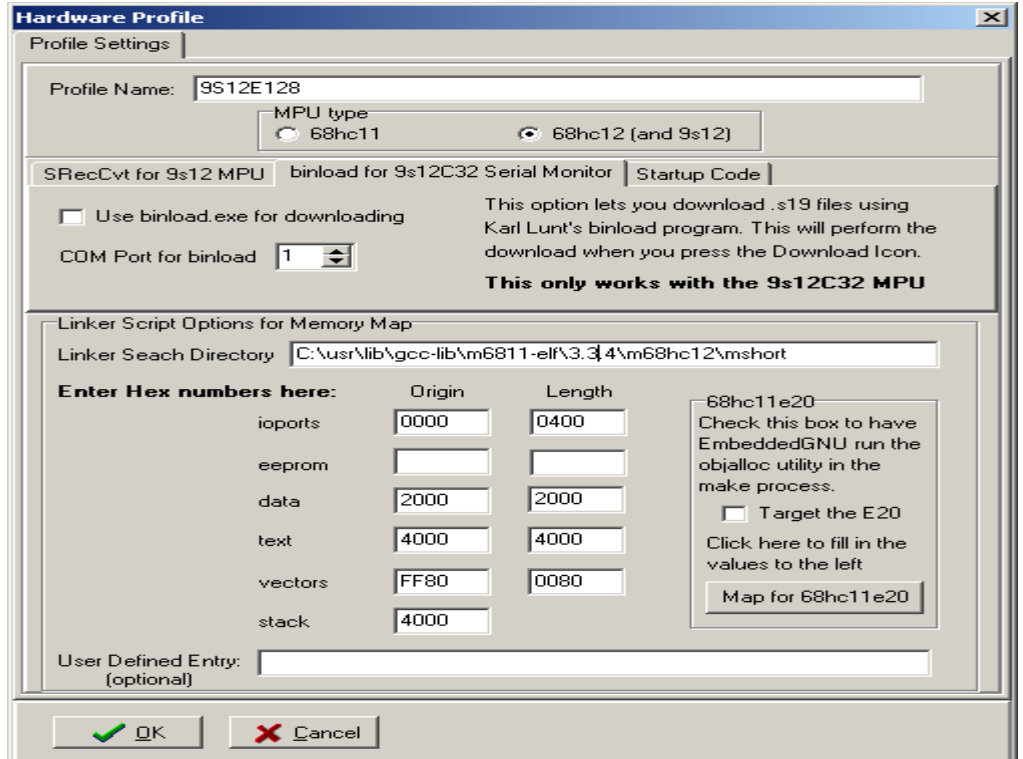

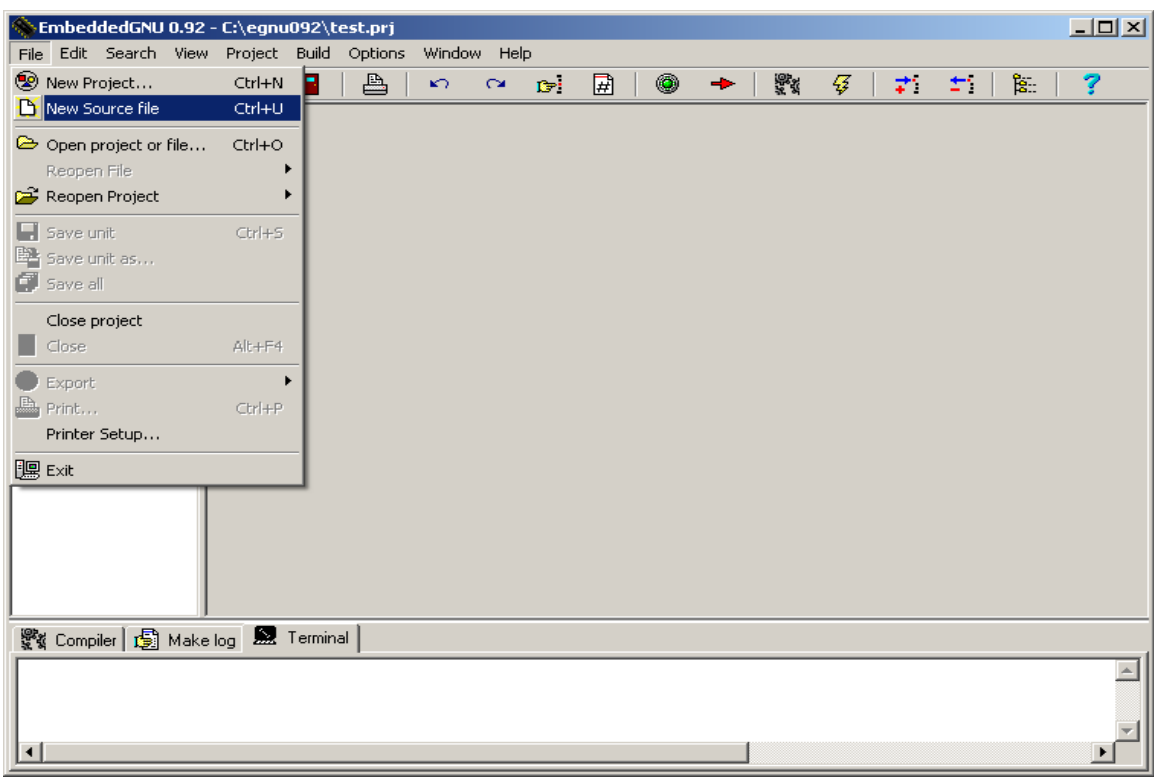

Add a new file. Select File – New Source file

A new file is created.

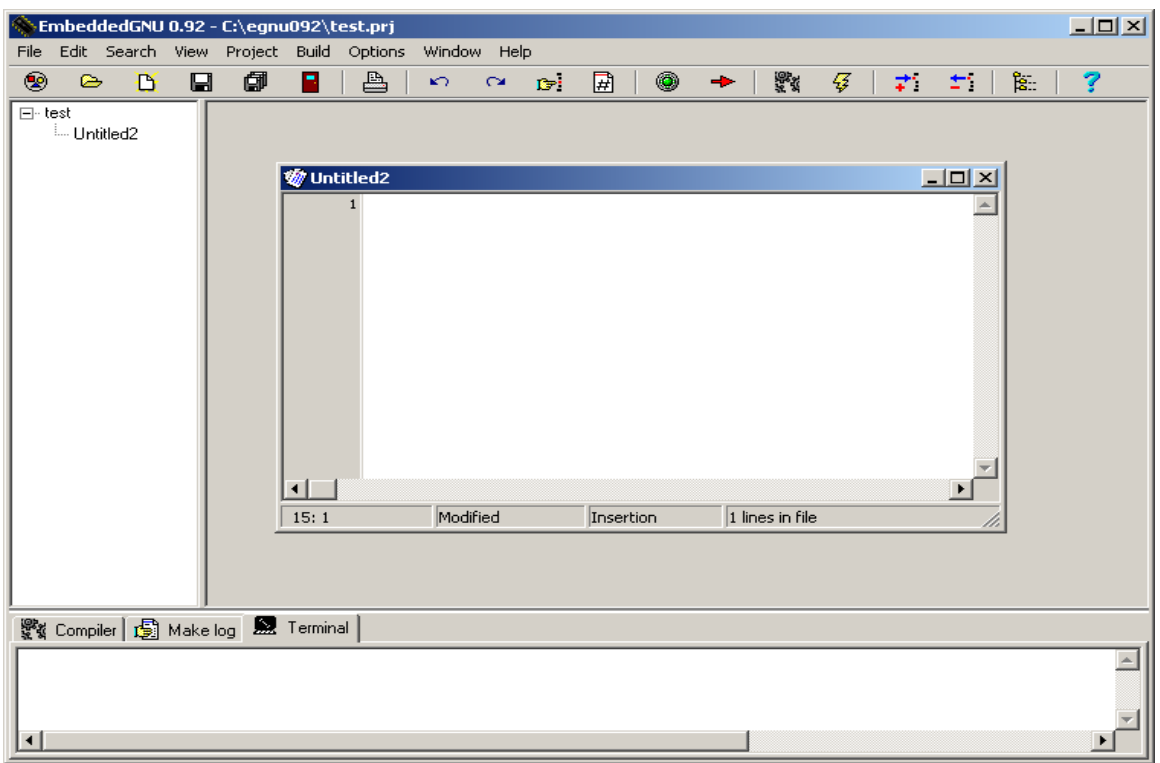

The file can be saved as **tests.c.**

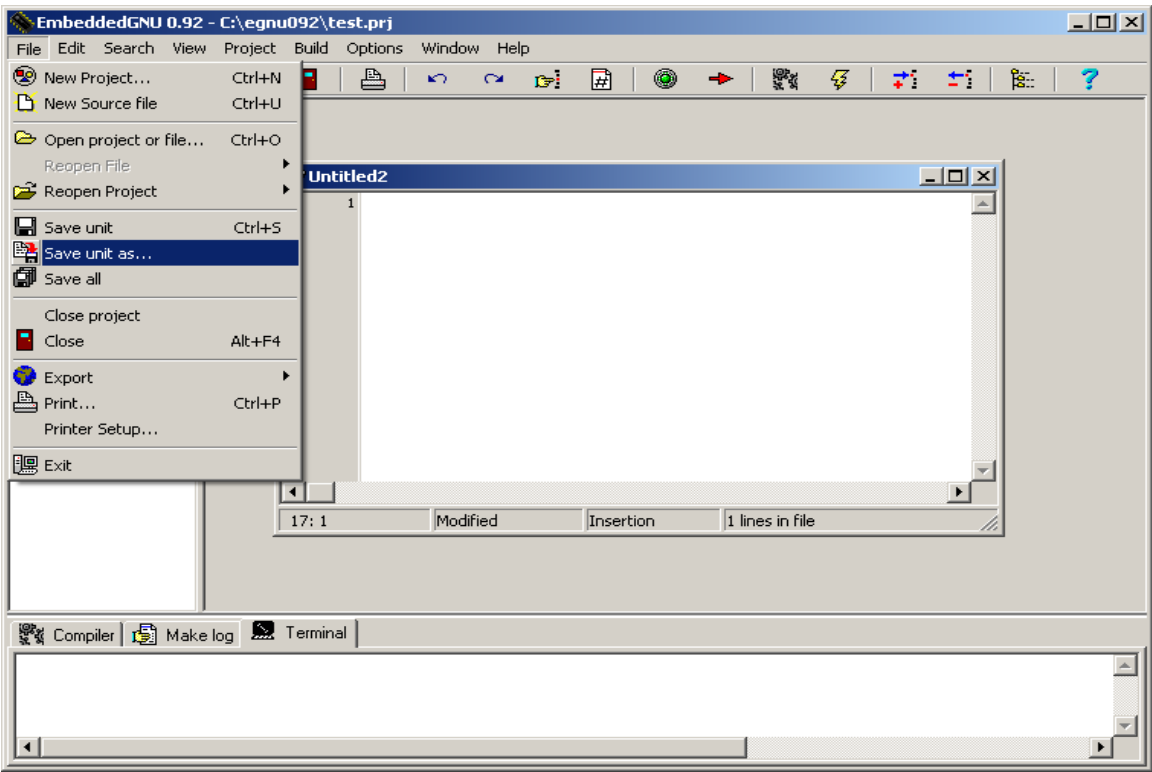

Note the file is renamed as shown.

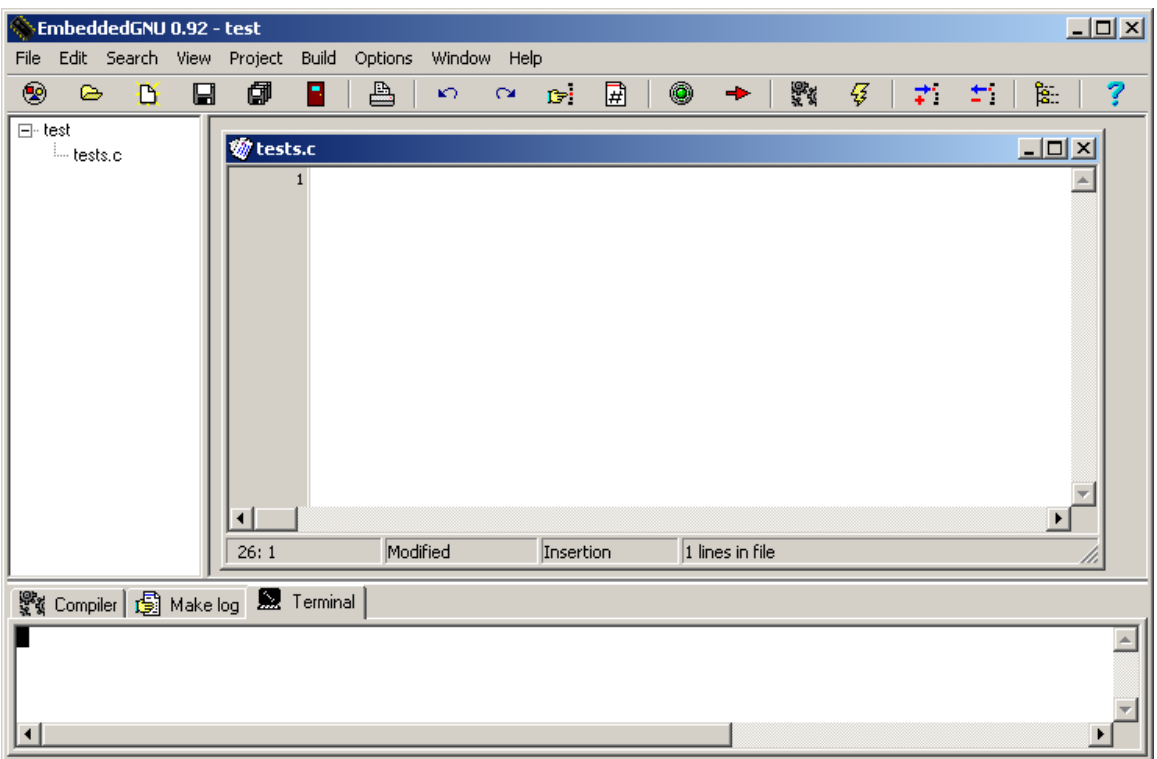

Because GCC and EGNU are freeware, the Ports register definition needs to be created if it does not exist. This document assume that the Port definition does exist but if it does not, one should find out from the GCC/EGNU forum where one could find a particular MCU port definition.

Let us add the 9S12E128 vector.s file. In the left window pane Right click on test project and click on Add to project the file mc9s12e\_vectors.s.

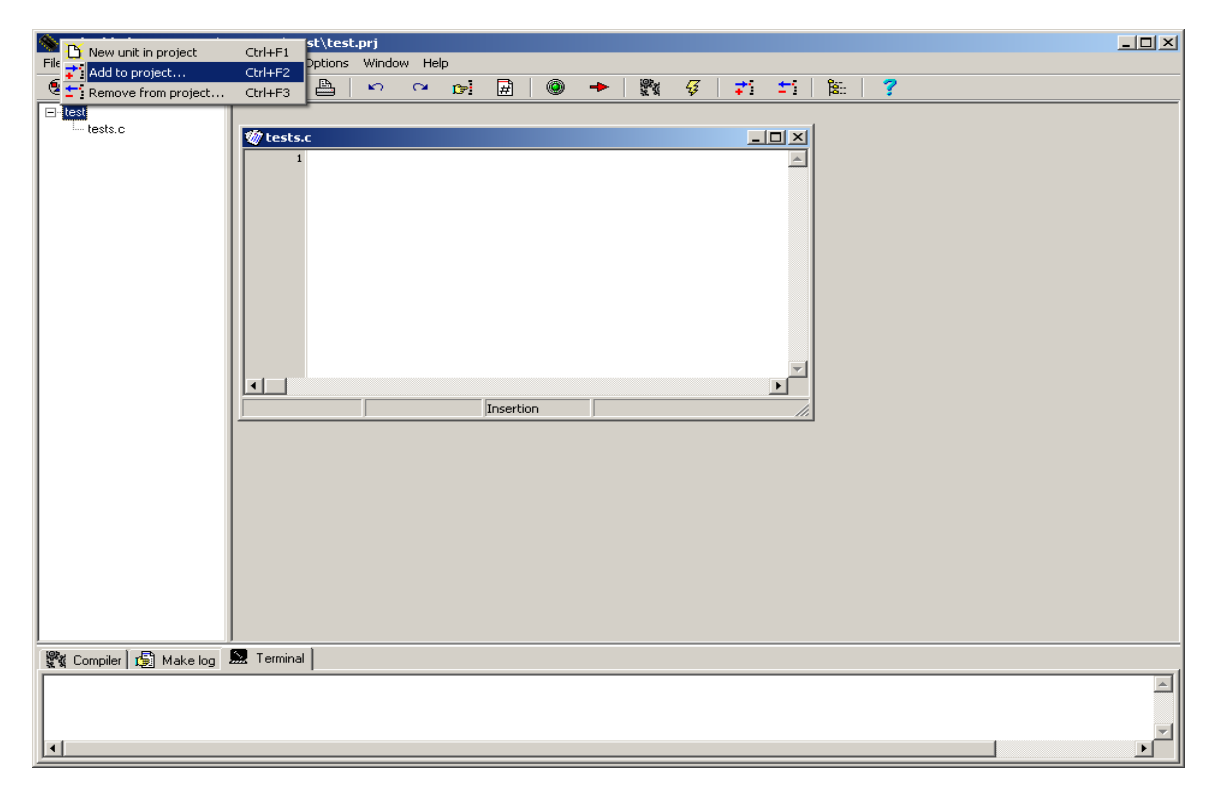

A window explorer will open to help and locate the file. In this example it is in Test subdirectory.

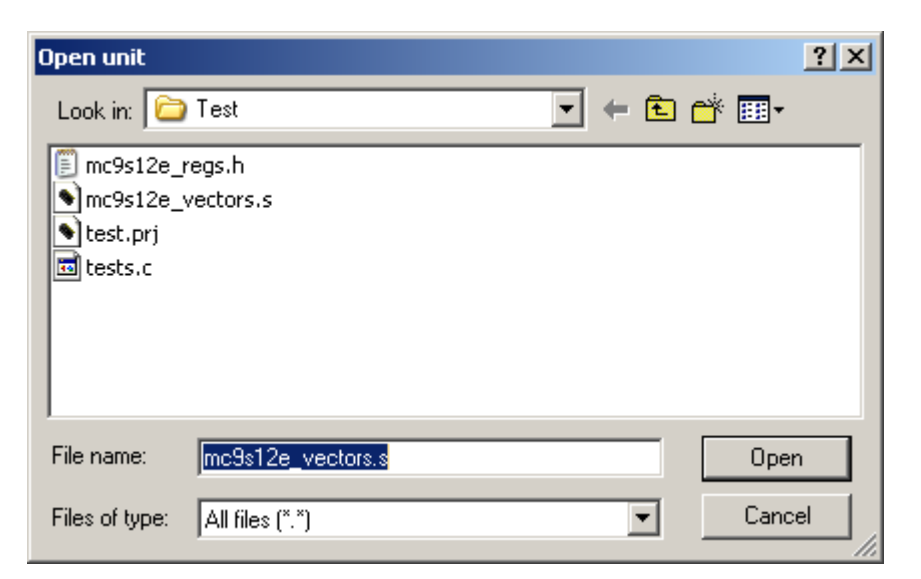

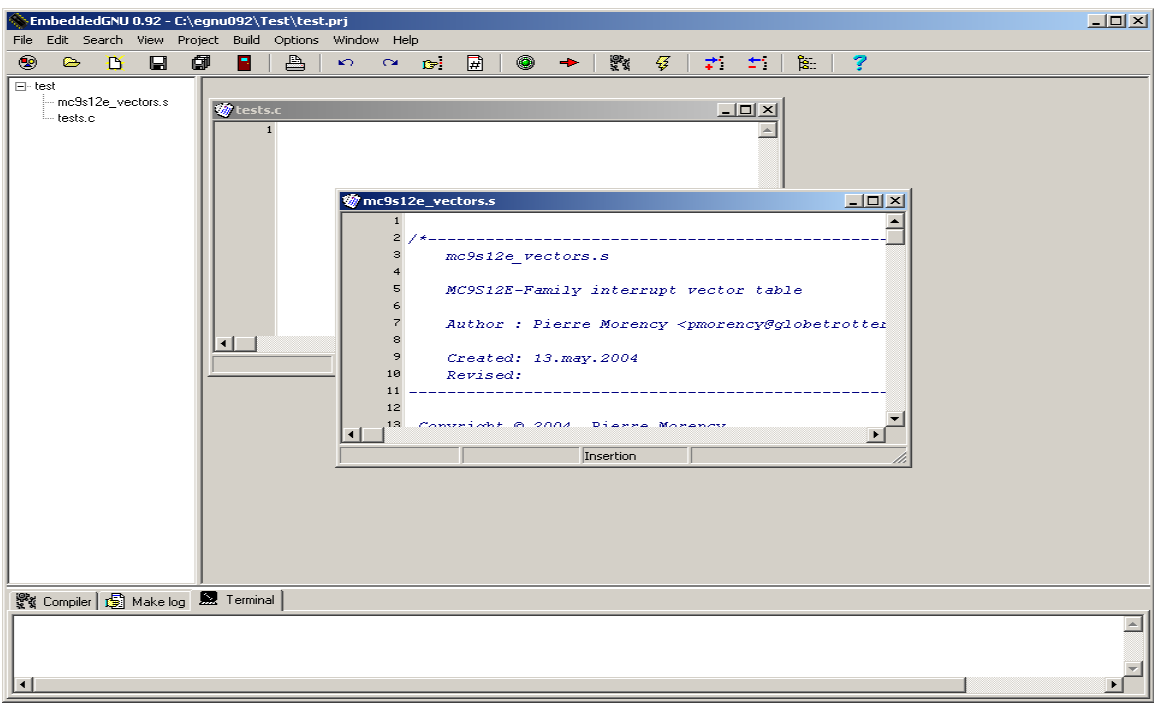

Here the GUI changed to show the file is added to project.

Add the headers to the test.c file.

#include <stdio.h> #include <string.h> #include "MC9S12E128regs.h"

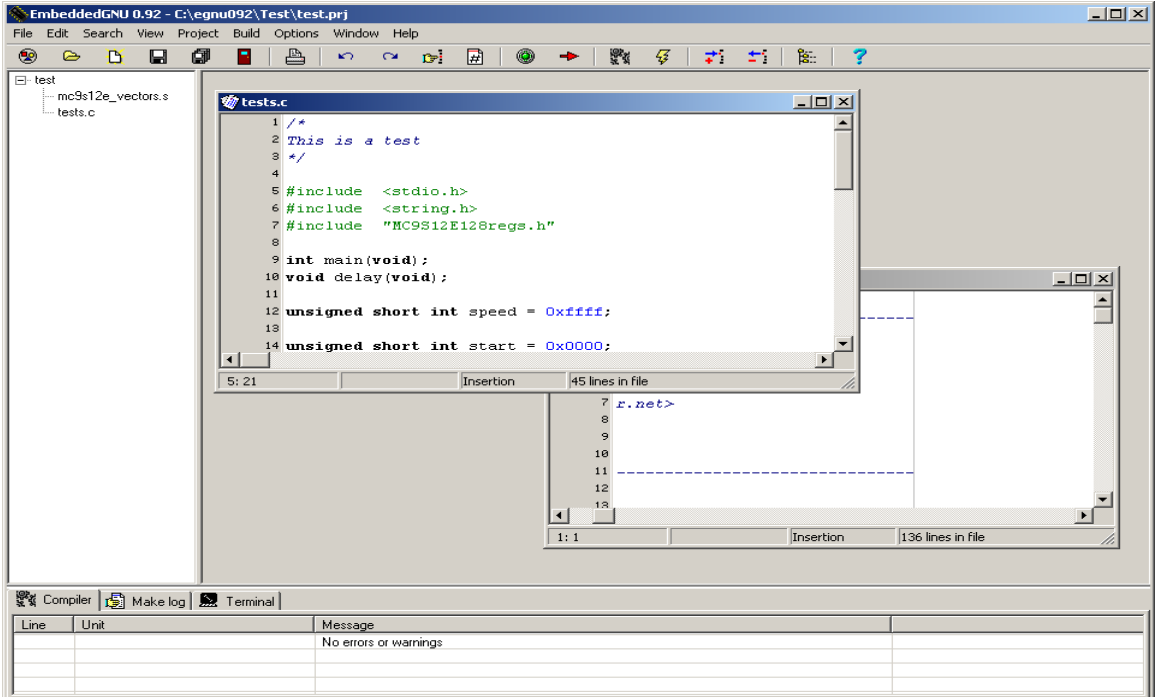

```
Add the rest of the code to test.c file.
int main(void);
void delay(void);
unsigned short int speed = 0xffff;
unsigned short int start = 0x0000;
unsigned short int end = 0xffff;
int main()
{
   unsigned short int n;
   CTCTL = 0x08; /* disable COP watchdog timer */
  DDRP = 0x01; /* make bit 0 of port P as outputs */
   while (1)
   {
     for (n = start; n < end; n++) {
      PORTP = n \& 0x01; /* send the 1 low order bits to port P */
       delay();
       delay();
      }
   }
   return 0; /* not used */
}
void delay()
{
  unsigned short int i;
 for (i = 0; i < speed; i++)
  {
    /* nothing */
  }
}
```
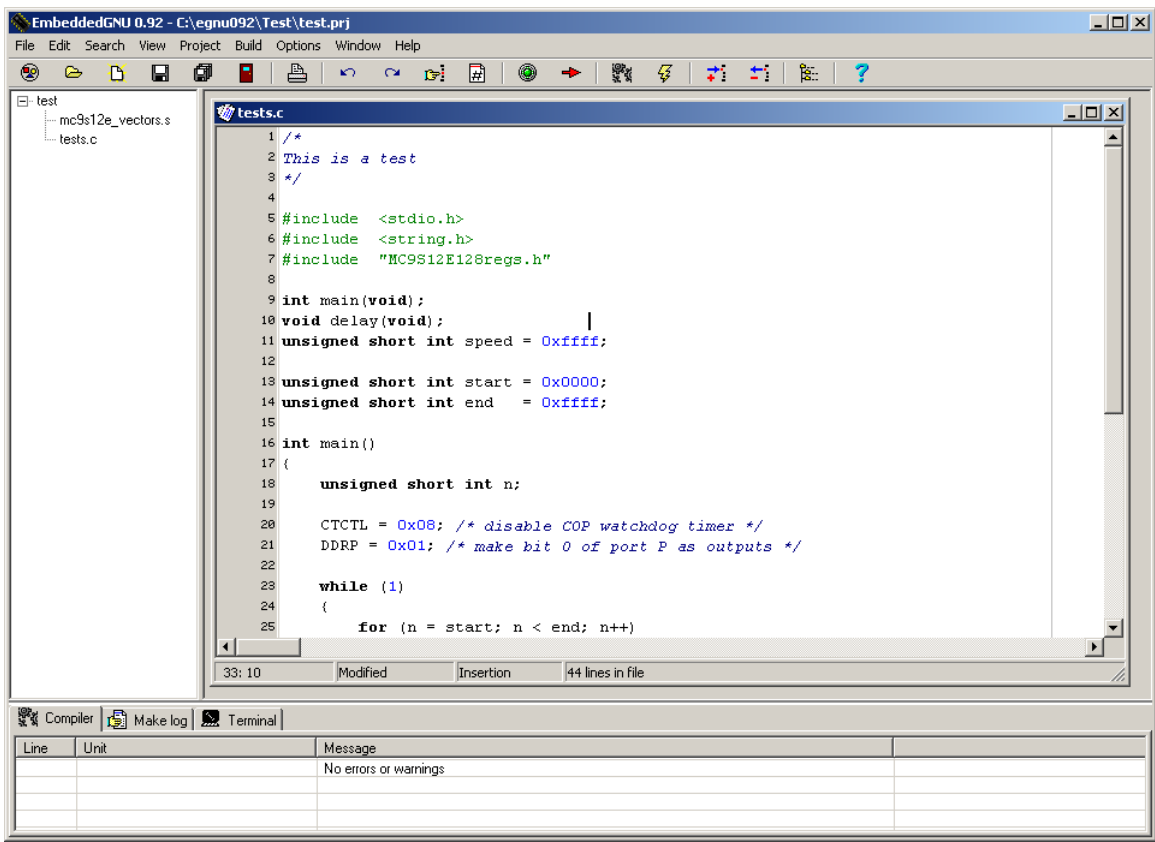

After all the codes are typed we will now compile.

# Click Build – Make

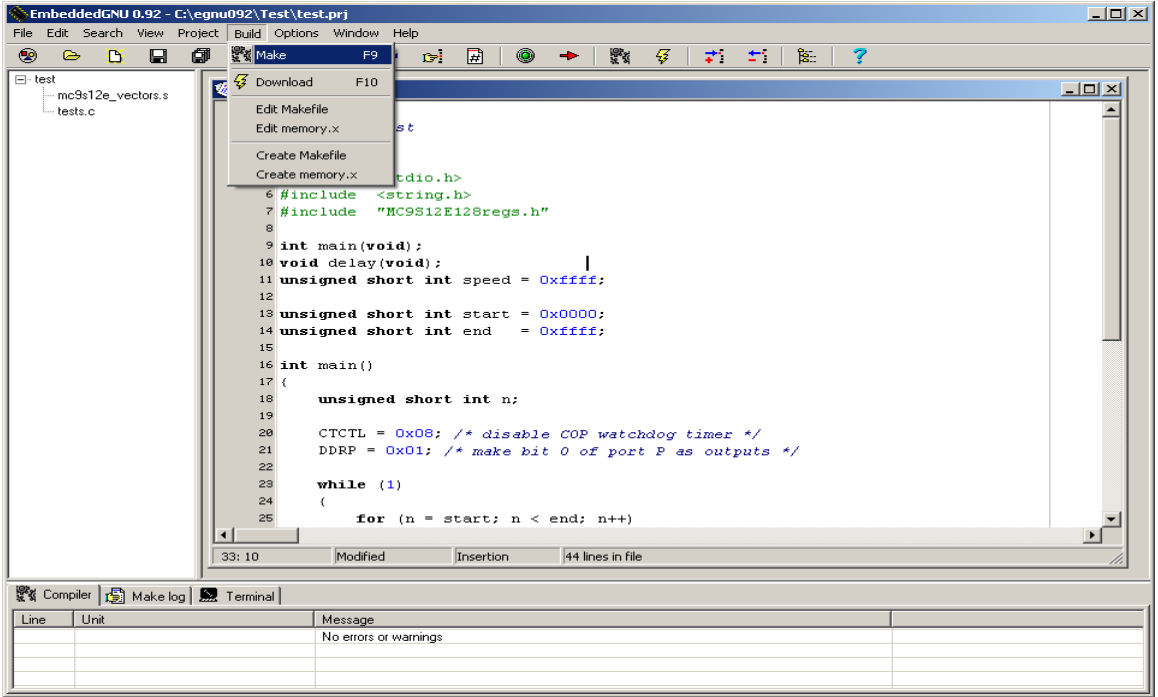

It will try to build the files. It there are no errors then it will show the build was successful.

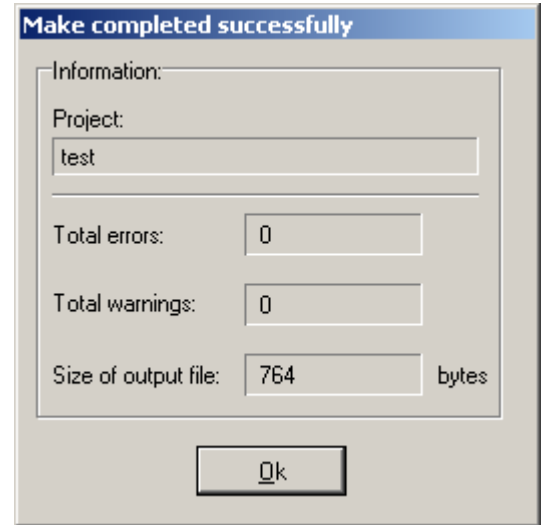

It is always a good idea to check the S-record. One should be aware what is an S-record and what it represent. See Appendix A for further explanation.

Here we can see that test.s19 was generated along with other files related after the build.

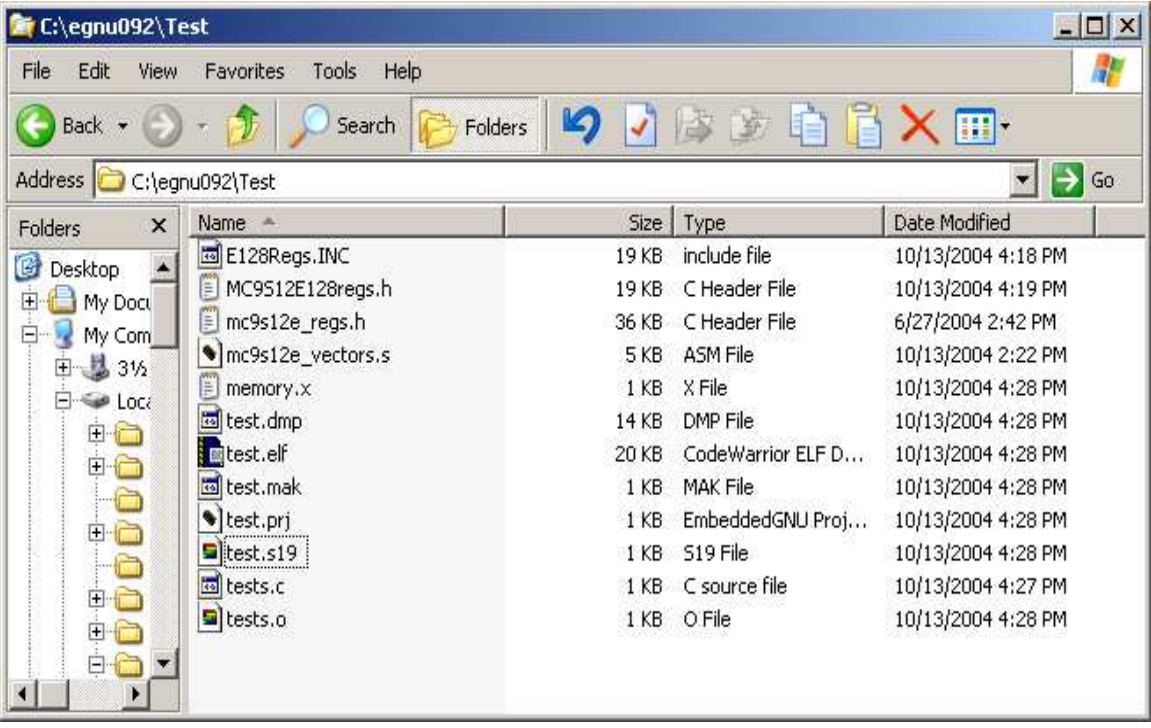

WordPad is used to open the Test.s19. Below is the content of the S-record. See appendix A for explanation of the S-record lines.

S00B0000746573742E73313929 S1134000CF4000164074CE407ECD2000CC00062761 S113401007180A30700434F9CC00002708CE2006B3 S113402069300434FB16403116407820FB400640CA S11340301834180B08003E180B01025A180180208E S113404002EC80BC200424F4E681C4017B025807FE S113405010070EEC80C300016C80BC200425E9200D S1134060DBFE2000CC0000044508C3000134ACB1E1 S111407025F83D0B87B7023D10EF3E20FBA75D S109407EFFFF0000FFFF3C S113FF8040734073407340734073407340734073D5 S113FF9040734073407340734073407340734073C5 S113FFA040734073407340734073407340734073B5 S113FFB040734073407340734073407340734073A5 S113FFC04073407340734073407340734073407395 S113FFD04073407340734073407340734073407385 S113FFE04073407340734073407340734073407375 S113FFF040734073407340734073407340734000D8 S9034000BC

A few things to point out in the record below taken out of context.

S1 13 **4000** CF4000164074CE407ECD2000CC000627 61

S1 13 **FFF0** 4073407340734073407340734073 **4000** D8

Note that the address at \$FFFE contains \$4000 and further note that the start of code is at \$4000. The point being made is to verify and make sure that the code will start at where the vector address is pointing too.

Also note that the Serial Monitor resides at \$F800 - \$FFFF. Therefore uBUG12 will automatically re-locate the vector addresses at below \$F800.

It is time now to program the S-record into the Adapt9S12E128 using uBUG12. Other method can be used to erase and program the MCU but in this case we will use uBUG12. This document assumes that the Serial Monitor is not erased. It further assumes that COM 1 is enabled and is used by EGNU leaving COM 2 for uBUG12.

If no COM is to be used then it is better to start a new Project with the COM disabled.

Switch the Run/Load switch to Load position and apply power to the board.

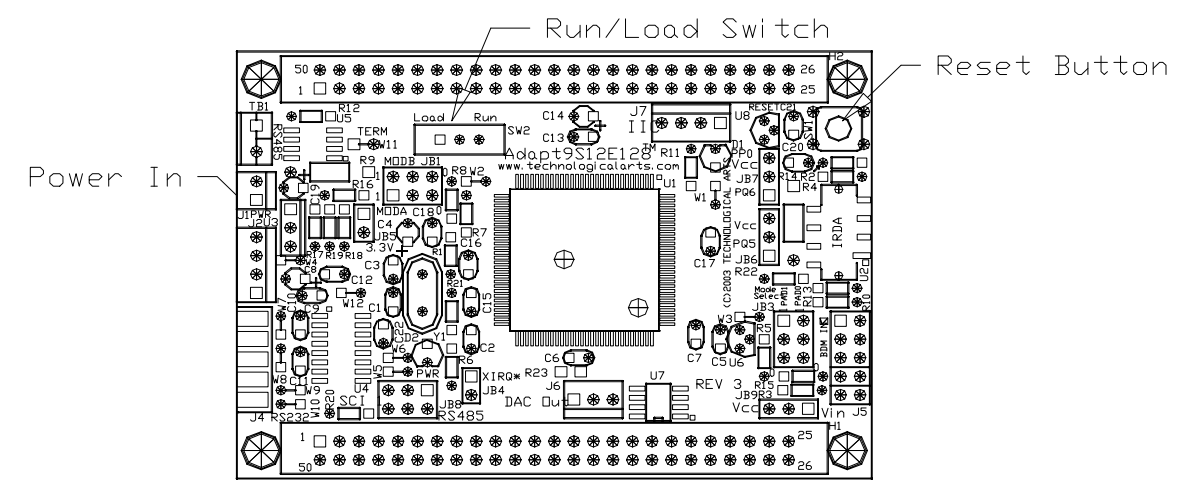

Double click on the uBUG12 icon to initiate GUI. Type **con 2** for COM 2 serial port.

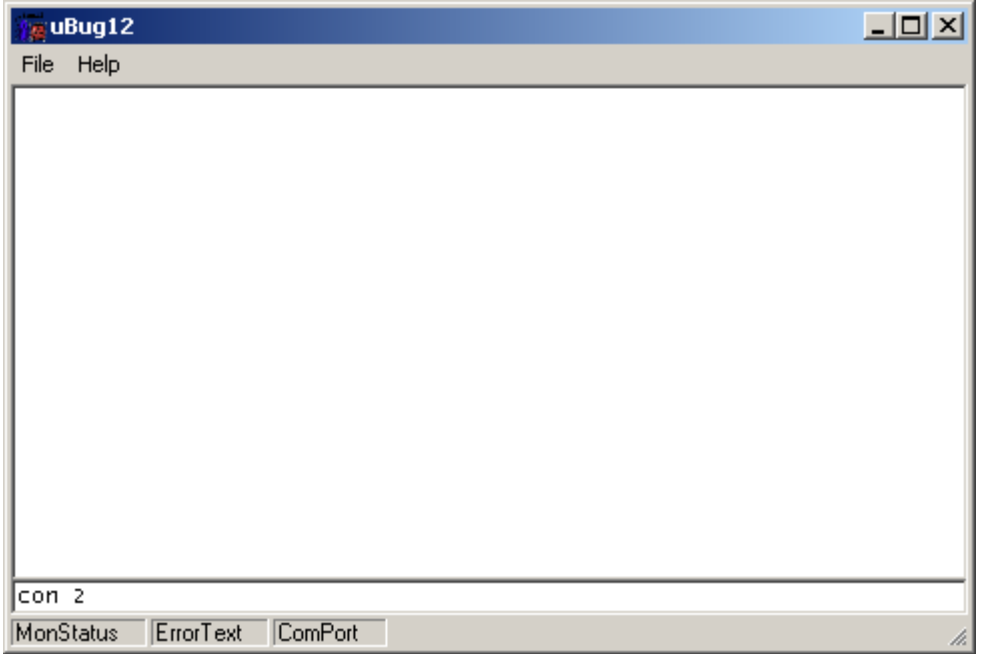

Connections establish between PC and Adapt9S12E128

2 possible errors can occur:

**Connection Error: Unable to open COM2** <- Another application is using the COM port

**Connection Error: Read Error: Timeout error** <- The MCU not currently in LOAD mode or the cable is disconnected from either PC or Docking Module. Lastly, the cable could be connected at the wrong COM port.

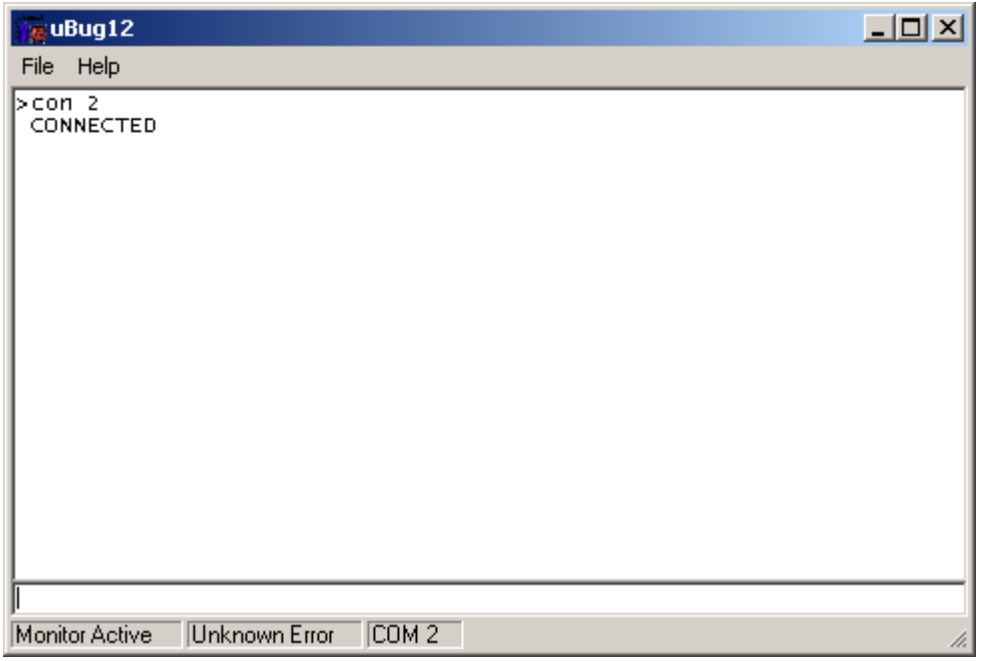

## To erase flash type **fbulk**

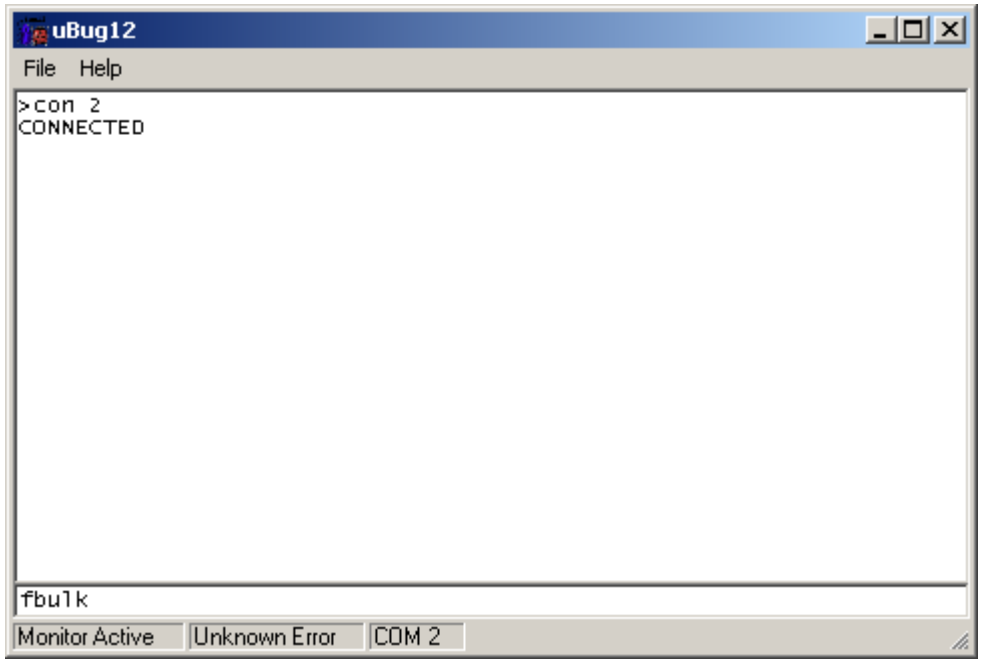

# Erasing message

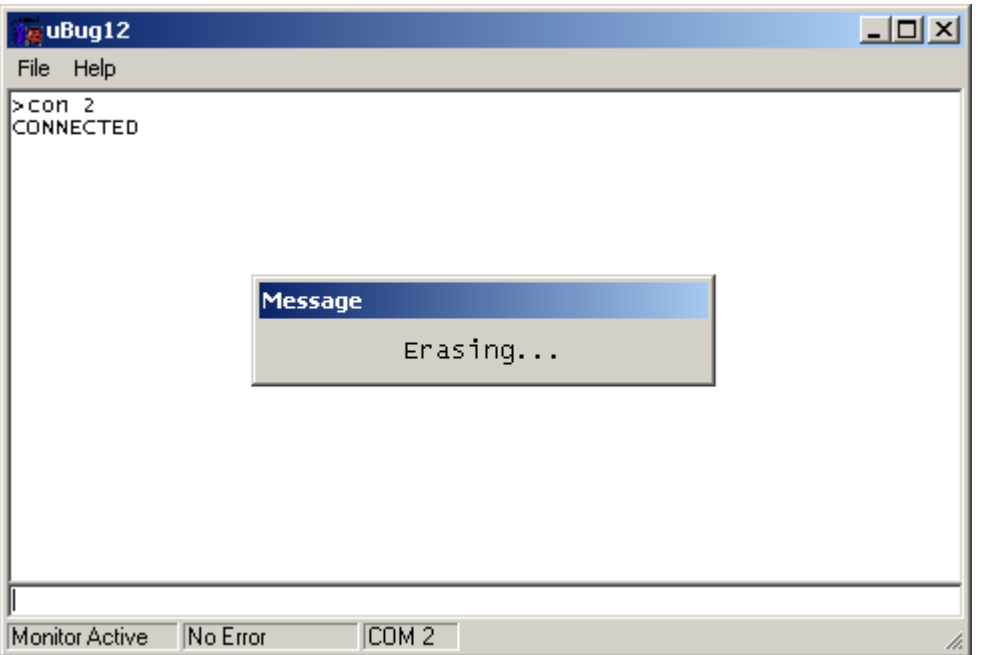

Erase successful

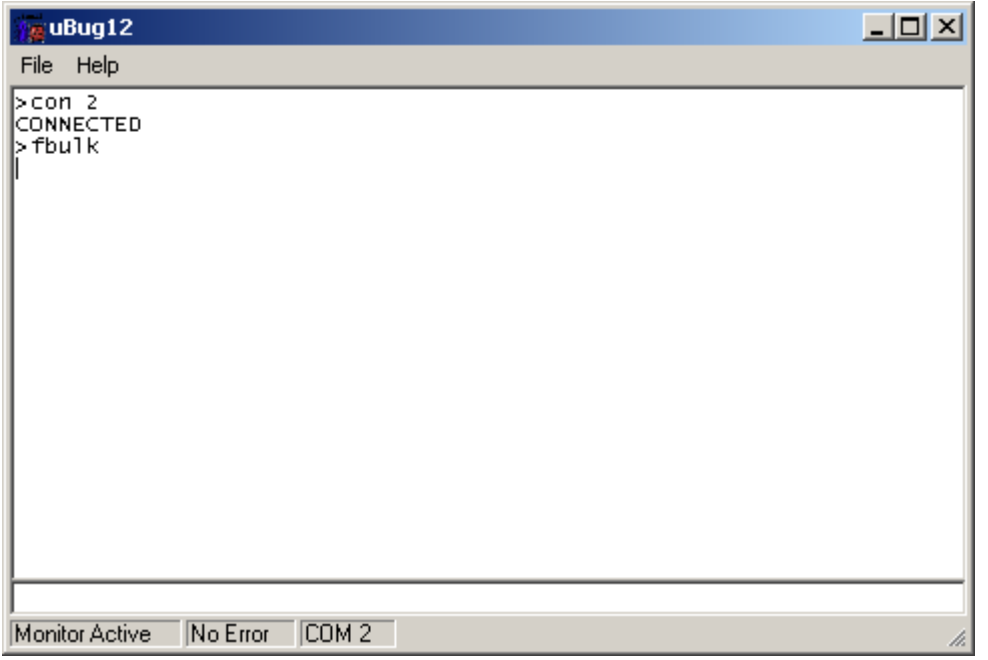

To program S-record. EGNU generates Linear S-record. This is considered to Banked record by uBUG12. The command is **Fload ;b** for banked and **Fload** for non Banked S-record.

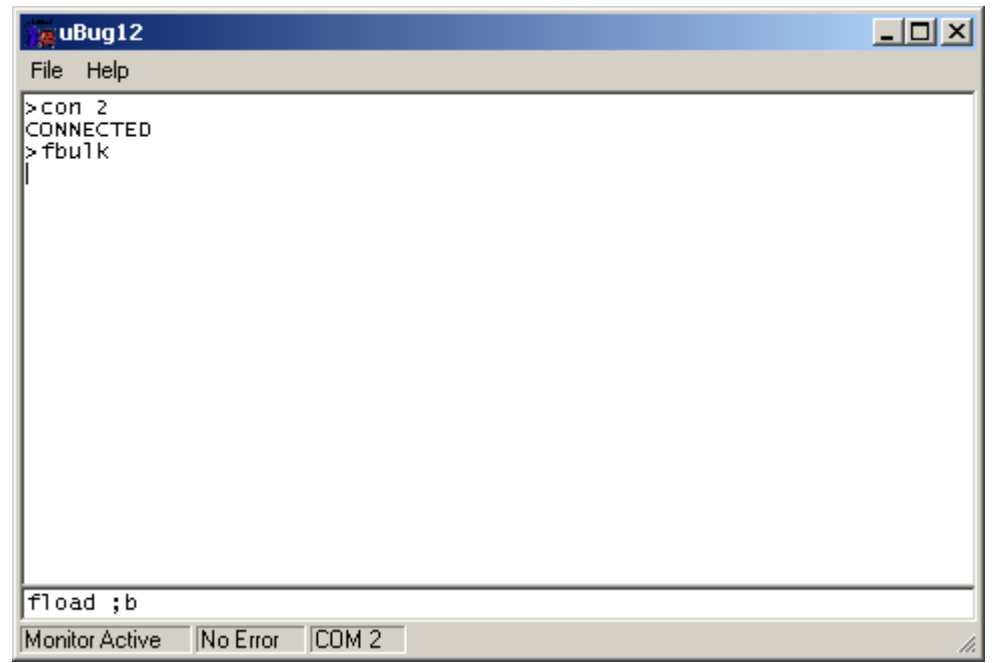

uBUG12 will open an Explorer window to help and locate the S-record.

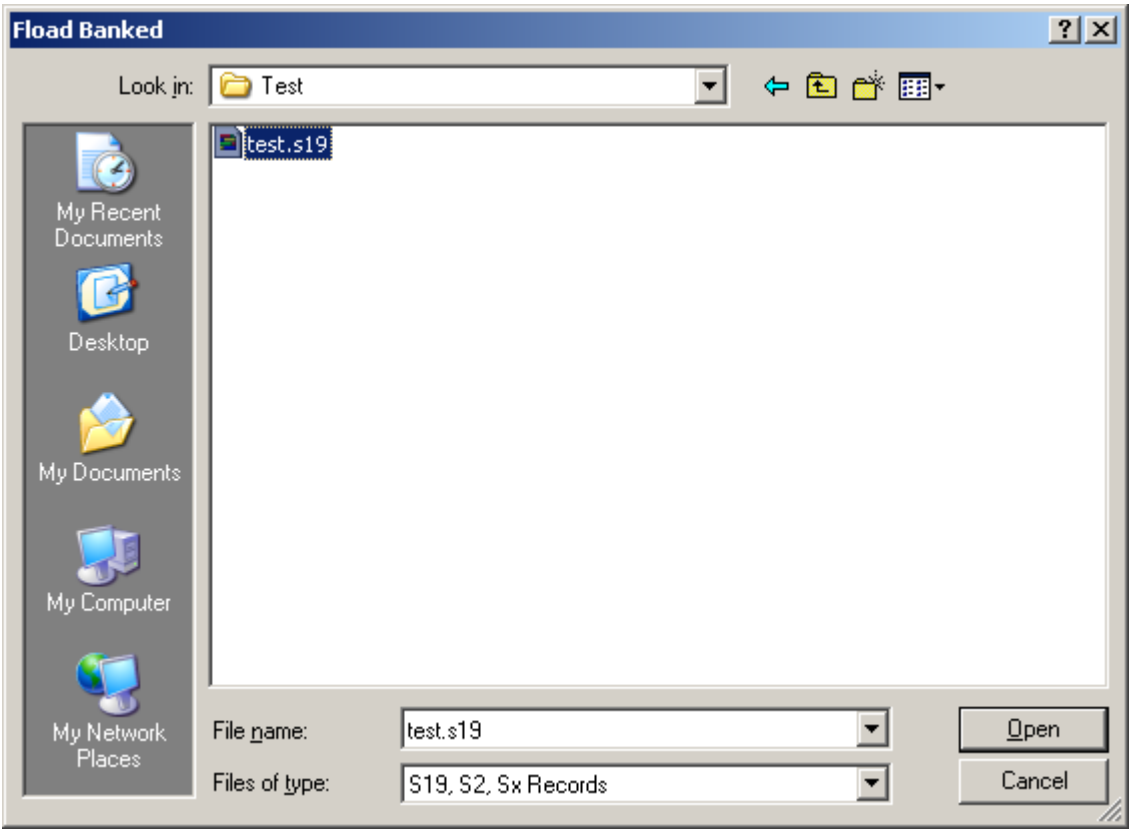

Double click on the appropriate file to initiate download. Here the file is successfully loaded.

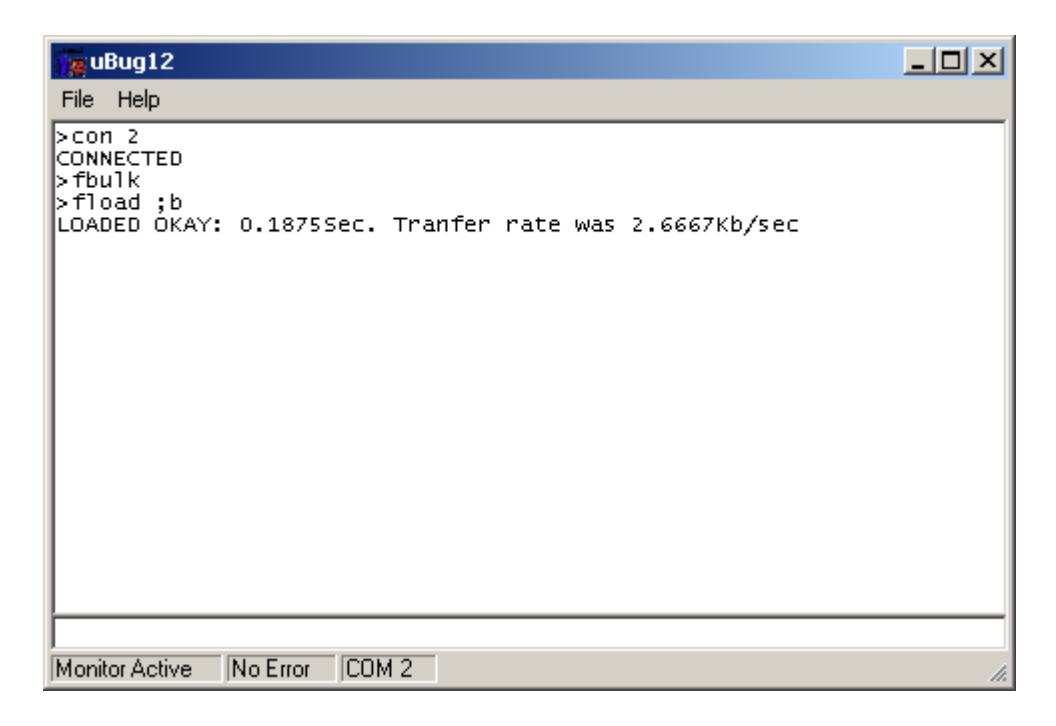

Switch the Run/Load to Run, press the RESET button and the LED should immediately begins flash/blink.

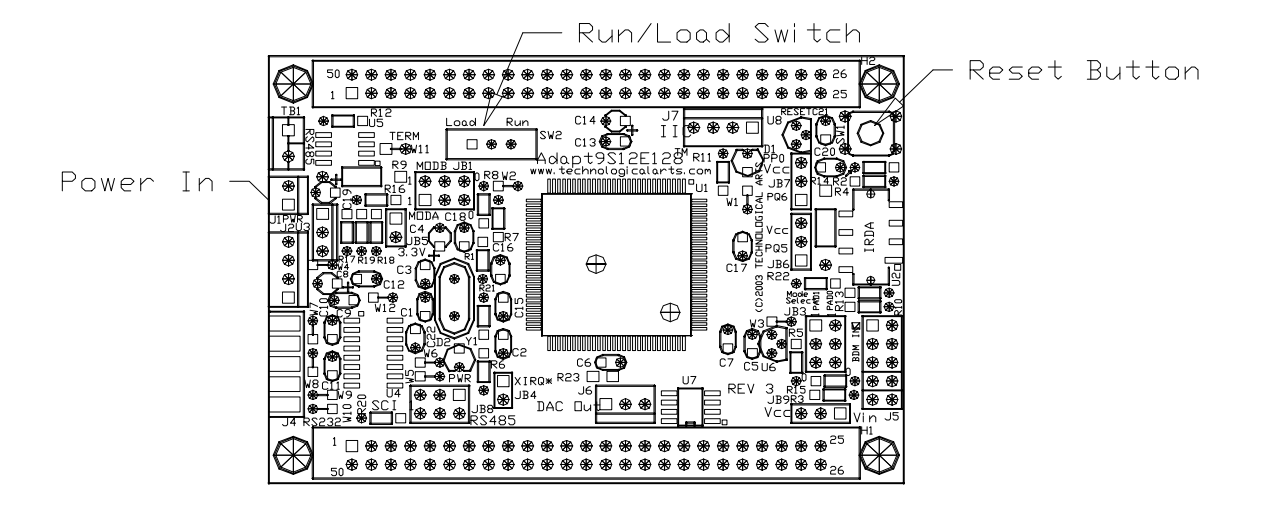

This concludes the GCC/EGNU with uBUG12. As with all things the challenges are always to better understand how these tools are to be used. This document shows the process of using GCC/EGNU to Flashing the MCU using uBUG12.

Appendix A

# **Motorola S-records**

### NAME

srec - S-record file and record format

**DESCRIPTION** 

An S-record file consists of a sequence of specially formatted ASCII character strings. An S-record will be less than or equal to 78 bytes in length.

The order of S-records within a file is of no significance and no particular order may be assumed.

The general format of an S-record follows:

+-------------------//------------------//-----------------------+ | type | count | address | data | checksum |

+-------------------//------------------//-----------------------+ type -- A char[2] field. These characters describe the type of record (S0, S1, S2, S3, S5, S7, S8, or S9).

count -- A char[2] field. These characters when paired and interpreted as a hexadecimal value, display the count of remaining character pairs in the record.

address -- A char[4,6, or 8] field. These characters grouped and interpreted as a hexadecimal value, display the address at which the data field is to be loaded into memory. The length of the field depends on the number of bytes necessary to hold the address. A 2-byte address uses 4 characters, a 3-byte address uses 6 characters, and a 4-byte address uses 8 characters.

data -- A char [0-64] field. These characters when paired and interpreted as hexadecimal values represent the memory loadable data or descriptive information.

checksum -- A char[2] field. These characters when paired and interpreted as a hexadecimal value display the least significant byte of the ones complement of the sum of the byte values represented by the pairs of characters making up the count, the address, and the data fields.

Each record is terminated with a line feed. If any additional or different record terminator(s) or delay characters are needed during transmission to the target system it is the responsibility of the transmitting program to provide them.

S0 Record. The type of record is 'S0' (0x5330). The address field is unused and will be filled with zeros (0x0000). The header information within the data field is divided into the following subfields.

mname is char[20] and is the module name. ver is char[2] and is the version number. rev is char[2] and is the revision number. description is char[0-36] and is a text comment.

Each of the subfields is composed of ASCII bytes whose associated characters, when paired, represent one byte hexadecimal values in the case of the version and revision numbers, or represent the hexadecimal values of the ASCII characters comprising the module name and description.

S1 Record. The type of record field is 'S1' (0x5331). The address field is intrepreted as a 2-byte address. The data field is composed of memory loadable data.

S2 Record. The type of record field is 'S2' (0x5332). The address field is intrepreted as a 3-byte address. The data field is composed of memory loadable data.

S3 Record. The type of record field is 'S3' (0x5333). The address field is intrepreted as a 4-byte address. The data field is composed of memory loadable data.

S5 Record. The type of record field is 'S5' (0x5335). The address field is intrepreted as a 2-byte value and contains the count of S1, S2, and S3 records previously transmitted. There is no data field.

S7 Record. The type of record field is 'S7' (0x5337). The address field contains the starting execution address and is intrepreted as 4-byte address. There is no data field.

S8 Record. The type of record field is 'S8' (0x5338). The address field contains the starting execution address and is intrepreted as 3-byte address. There is no data field.

S9 Record. The type of record field is 'S9' (0x5339). The address field contains the starting execution address and is intrepreted as 2-byte address. There is no data field.

EXAMPLE

Shown below is a typical S-record format file. S00600004844521B S1130000285F245F2212226A000424290008237C2A

### S11300100002000800082629001853812341001813 S113002041E900084E42234300182342000824A952 S107003000144ED492 S5030004F8 S9030000FC

The file consists of one S0 record, four S1 records, one S5 record and an S9 record.

The S0 record is comprised as follows:

- SO S-record type SO, indicating it is a header record.
- 06 Hexadecimal 06 (decimal 6), indicating that six character pairs (or ASCII bytes) follow.
- 00 00 Four character 2-byte address field, zeroes in this example.
- 48 44 52 ASCII H, D, and R "HDR".
- 1B The checksum.

The first S1 record is comprised as follows:

- S1 S-record type S1, indicating it is a data record to be loaded at a 2-byte address.
- 13 Hexadecimal 13 (decimal 19), indicating that nineteen character pairs, representing a 2 byte address, 16 bytes of binary data, and a 1 byte checksum, follow.
- 00 00 Four character 2-byte address field; hexidecimal address 0x0000, where the data which follows is to be loaded.
- 28 5F 24 5F 22 12 22 6A 00 04 24 29 00 08 23 7C Sixteen character pairs representing the actual binary data.
- 2A The checksum.

The second and third S1 records each contain 0x13 (19) character pairs and are ended with checksums of 13 and 52, respectively. The fourth S1 record contains 07 character pairs and has a checksum of 92.

The S5 record is comprised as follows:

- S5 S-record type S5, indicating it is a count record indicating the number of S1 records
- 03 Hexadecimal 03 (decimal 3), indicating that three character pairs follow.
- 00 04 Hexadecimal 0004 (decimal 4), indicating that there are four data records previous to this record.
- F8 The checksum

The S9 record is comprised as follows:

- S9 S-record type S9, indicating it is a termination record.
- 03 Hexadecimal 03 (decimal 3), indicating that three character pairs follow.
- 00 00 The address field, hexadecimal 0 (decimal 0) indicating the starting execution address.
- FC The checksum.

#### Instructor Notes

- There isn't any evidence that Motorola ever has made use of the header information within the data field of the S0 record, as described above. This must have been used by some third party vendors.
- This is the only place that a 78-byte limit on total record length or 64-byte limit on data length is documented. These values shouldn't be trusted for the general case.
- The count field can have values in the range of 0x3 (2 bytes of address + 1 byte checksum  $= 3$ , a not very useful record) to 0xff; this is the count of remaining character pairs, including checksum.
- If you write code to convert S-Records, you should always assume that a record can be as long as 514 (decimal) characters in length (255  $*$  2 = 510, plus 4 characters for the type and count fields), plus any terminating character(s). That is, in establishing an input buffer in C, you would declare it to be an array of 515 chars, thus leaving room for the terminating null character.